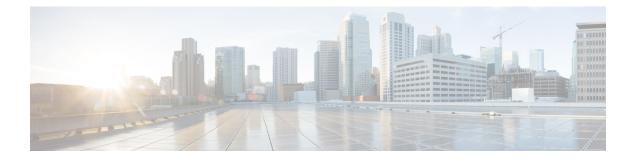

# **ISSU MPLS Clients**

MPLS applications can be upgraded using the In Service Software Upgrade (ISSU) process. Thus, MPLS applications are considered ISSU's MPLS clients. The ISSU process allows Cisco IOS XE software to be updated or otherwise modified while packet forwarding continues.

- Finding Feature Information, page 1
- Prerequisites for ISSU MPLS Clients, page 1
- Information About ISSU MPLS Clients, page 2
- How to Verify that an MPLS Client Can Support an In Service Software Upgrade, page 4
- Configuration Examples for ISSU MPLS Clients, page 5
- Additional References, page 13
- Feature Information for ISSU MPLS Clients, page 14
- Glossary, page 15

## Finding Feature Information

Your software release may not support all the features documented in this module. For the latest caveats and feature information, see **Bug Search** Tool and the release notes for your platform and software release. To find information about the features documented in this module, and to see a list of the releases in which each feature is supported, see the feature information table at the end of this module.

Use Cisco Feature Navigator to find information about platform support and Cisco software image support. To access Cisco Feature Navigator, go to www.cisco.com/go/cfn. An account on Cisco.com is not required.

# **Prerequisites for ISSU MPLS Clients**

Before you perform an upgrade, you need to verify that the clients you are concerned about are compatible with the intended switchover. Use the commands listed in the Verifying the ISSU Process for an MPLS Client, on page 4 to determine compatibility.

The success performance of some clients in the upgraded network will depend upon their compatibility with other clients as described in the table below.

| This client                         | can only work when this client is shown to be compatible                                                        |
|-------------------------------------|----------------------------------------------------------------------------------------------------|
| MPLS VPN                            | LSD Label Manager High Availability                                                                             |
| LDP                                 | LSD Label Manager High Availability                                                                             |
| VRF ("Table ID")                    | LSD Label Manager High Availability                                                                             |
| LSD Label Manager High Availability | Base clients: Checkpointing and Redundancy Facility                                                             |
| MFI Pull                            | XDR                                                                                                    |
| MFI Push                            | XDR                                                                                                    |
| LSPV Push within OAM                | XDR                                                                                                    |
| ТЕ                                  | <ul><li>Base clients:</li><li>Checkpointing and Redundancy Facility</li><li>MPLS TE High Availability</li></ul> |

#### Table 1: MPLS Client Interdependencies

# Information About ISSU MPLS Clients

Before examining ISSU coordination of MPLS clients, you should understand the following concepts:

This section provides information about upgrading MPLS-related applications through ISSU. Those MPLS applications are considered ISSU's MPLS "clients."

For more information on the ISSU procedure, see Cisco IOS XE In Service Software Upgrade Process document and see the Cisco ASR 1000 Series Aggregation Services Routers Software Configuration Guide .

## **ISSU-Capable Protocols and Applications Clients**

Protocols and applications that can be upgraded through the ISSU process are considered clients of ISSU. These include at least the following:

- Address Resolution Protocol (ARP)
- Asynchronous Transfer Mode (ATM)
- · Cisco Express Forwarding
- Dynamic Host Configuration Protocol (DHCP)
- EtherChannel--port aggregration protocol (PagP) and Link Aggregration Control Protocol (LACP)
- Frame Relay (FR)

- Gateway Load Balancing Protocol (GLBP)
- High-Level Data Link Control (HDLC)
- Hot Standby Router Protocol (HSRP)
- IEEE 802.1x and 802.3af
- Internet Group Management Protocol (IGMP) snooping
- IP host
- Intermediate System-to-Intermediate System (IS-IS)
- Multiprotocol Label Switching (MPLS)
- PPP and Multilink PPP
- Port security
- Quality of service (QoS)
- Remote File System (RFS) versioning
- Simple Network Management Protocol (SNMP)
- Spanning Tree Protocol (STP)

Note

For a complete list of ISSU- compliant protocols and applications that are supported for the Cisco ASR Series Routers for your release, see the Release Notes for Cisco ASR Series Aggregation Services Routers

## **ISSU-Capable MPLS Feature Sets**

Within the MPLS technology, ISSU supports the following feature sets as clients:

- Label Distribution Protocol (LDP)
- MPLS Virtual Private Network (MPLS VPN)
- VPN routing and forwarding (VRF), also called the "Table ID" client
- Label Switching Database Label Manager for high availability, usually called "LSD Label Manager for HA"
- MPLS Forwarding Infrastructure Pull, called "MFI Pull"
- MPLS Forwarding Infrastructure Push, called "MFI Push"
- Label Switched Path Verification Push within Operation, Administration, and Management (OAM), called "LSPV Push"
- TE

# How to Verify that an MPLS Client Can Support an In Service Software Upgrade

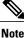

For the complete task sequence that accomplishes ISSU see the Cisco ASR 1000 Series Aggregation Services Routers Software Configuration Guide .

## Verifying the ISSU Process for an MPLS Client

Perform this task to verify that a particular MPLS client can be upgraded successfully during a particular ISSU session. The commands in this task also can be used to display other details about the ISSU MPLS clients, and should be entered in the order described.

#### **Before You Begin**

Ensure that you have successfully loaded new Cisco IOS XE software onto the standby processor as described in the Cisco ASR 1000 Series Aggregation Services Routers Software Configuration Guide.

#### **SUMMARY STEPS**

- 1. enable
- 2. show issu clients
- 3. show issu sessions *clientID*
- 4. show issu negotiated version sessionID
- 5. show issu negotiated capability sessionID
- 6. show issu message types *clientID*

#### **DETAILED STEPS**

|        | Command or Action         | Purpose                                                               |
|--------|---------------------------|-----------------------------------------------------------------------|
| Step 1 | enable                    | Enables privileged EXEC mode.                                         |
|        | Example:                  | • Enter your password if prompted.                                    |
|        | Router> enable            |                                                                       |
| Step 2 | show issu clients         | Lists network applications and protocols currently supported by ISSU. |
|        | Example:                  | • You can use this command to discover the client ID that you         |
|        | Router# show issu clients | will need to enter in Steps 3 and 6.                                  |

|        | Command or Action                             | Purpose                                                                                                    |
|--------|-----------------------------------------------|----------------------------------------------------------------------------------------------------|
| Step 3 | show issu sessions <i>clientID</i>            | Displays detailed information about a particular ISSU client that includes whether a particular client is compatible with the intended |
|        | Example:                                      | upgrade.                                                                                                    |
|        | Router# show issu sessions 2002               | • You can use this command to discover the session ID that you will need to enter in Steps 4 and 5.                                    |
| Step 4 | show issu negotiated version sessionID        | Displays details of the session's negotiated message version.                                                                          |
|        | Example:                                      |                                                                                                    |
|        | Router#<br>show issu negotiated version 33    |                                                                                                    |
| Step 5 | show issu negotiated capability sessionID     | Displays results of a negotiation about the client application's capabilities.                                                         |
|        | Example:                                      |                                                                                                    |
|        | Router#<br>show issu negotiated capability 33 |                                                                                                    |
| Step 6 | show issu message types clientID              | Displays the message formats ("types") and versions supported by the specified client.                                                 |
|        | Example:                                      |                                                                                                    |
|        | Router# show issu message types 2002          |                                                                                                    |

# **Configuration Examples for ISSU MPLS Clients**

To examine any ISSU client, you must specify its unique client ID when entering the **show issu sessions** command. If you do not already know that client ID, enter the **show issu clients**command in user EXEC or privileged EXEC mode. Each ISSU client on the network will then be listed, with its client ID and client name on the same line, as shown in the following example:

```
Router# show issu clients

Client_ID = 2, Client_Name = ISSU Proto client, Entity_Count = 1

Client_ID = 3, Client_Name = ISSU RF, Entity_Count = 1

Client_ID = 4, Client_Name = ISSU CF client, Entity_Count = 1

Client_ID = 5, Client_Name = ISSU Network RF client, Entity_Count = 1

Client_ID = 7, Client_Name = ISSU CONFIG SYNC, Entity_Count = 1

Client_ID = 8, Client_Name = ISSU ifIndex sync, Entity_Count = 1

Client_ID = 9, Client_Name = ISSU IPC client, Entity_Count = 1

Client_ID = 10, Client_Name = ISSU IPC client, Entity_Count = 1

Client_ID = 11, Client_Name = ISSU Red Mode Client, Entity_Count = 1

Client_ID = 12, Client_Name = ISSU EHSA services client, Entity_Count = 1

Client_ID = 100, Client_Name = ISSU ifs client, Entity_Count = 1

Client_ID = 100, Client_Name = ISSU ifs client, Entity_Count = 1

Client_ID = 100, Client_Name = ClSU ifs client, Entity_Count = 1

Client_ID = 1001, Client_Name = ClOK ATM, Entity_Count = 1

Client_ID = 1003, Client_Name = ClOK CT3, Entity_Count = 1

Client_ID = 1004, Client_Name = ClOK GE, Entity_Count = 1
```

Client ID = 1006, Client Name = C10K ET, Entity Count = 1  $Client_{ID} = 1007,$ Client Name = C10K CHE1T1, Entity Count = 1 Client ID = 1009, Client Name = C10K MFE, Entity Count = 1 Client Name = C10K APS, Entity Count = 1 Client ID = 1010, Client\_ID = 1013, Client\_ID = 2002, Client\_Name = C10K CARD OIR, Entity\_Count = 1 Client Name = CEF Push ISSU client, Entity Count = 1 Client ID = 2003, Client Name = ISSU XDR client, Entity\_Count = 1 Client\_ID = 2004, Client\_ID = 2005, Client\_Name = ISSU SNMP client, Entity\_Count = 1 Client\_Name = ISSU HDLC client, Entity\_Count = 1 Client\_Name = ISSU QoS client, Entity\_Count = 1  $Client_{ID} = 2006$ , Client Name = ISSU LSD Label Mgr HA Client, Entity Count = 1 Client ID = 2007, ClientID = 2008,Client\_Name = ISSU Tableid Client, Entity\_Count = 1 Client\_ID = 2009, Client\_ID = 2010, Client\_Name = ISSU MPLS VPN Client, Entity\_Count = 1 Client\_Name = ARP HA, Entity\_Count = 1 Client\_Name = ISSU LDP Client, Entity\_Count = 1  $Client_{ID} = 2011,$ Client\_Name = ISSU HSRP Client, Entity\_Count = 1 Client\_Name = ISSU ATM Client, Entity\_Count = 1 Client\_Name = ISSU FR Client, Entity\_Count = 1 Client\_Name = ISSU REDSSOC client, Entity\_Count = 1 Client ID = 2012, Client ID = 2013, Client\_ID = 2014, Client\_ID = 2015,  $Client_{ID} = 2019$ , Client\_Name = ISSU TCP client, Entity\_Count = 1 Client ID = 2020, Client Name = ISSU BGP client, Entity Count = 1 Client Name = XDR Int Priority ISSU client, Entity Count = 1 Client ID = 2021, Client\_ID = 2022, Client\_ID = 2023, Client\_Name = XDR Proc Priority ISSU client, Entity\_Count = 1 Client\_Name = FIB HWIDB ISSU client, Entity\_Count = 1 Client\_Name = FIB IDB ISSU client, Entity\_Count = 1  $Client_{ID} = 2024$ , Client\_Name = FIB HW subblock ISSU client, Entity\_Count = 1 Client\_Name = FIB SW subblock ISSU client, Entity\_Count = 1 Client ID = 2025, Client ID = 2026, Client\_ID = 2027, Client\_ID = 2028, Client\_Name = Adjacency ISSU client, Entity\_Count = 1 Client\_Name = FIB IPV4 ISSU client, Entity\_Count = 1  $Client_{ID} = 2030$ , Client\_Name = MFI Pull ISSU client, Entity\_Count = 1 Client Name = MFI Push ISSU client, Client ID = 2031, Entity Count = 1 Client ID = 2051, Client\_Name = ISSU CCM Client, Entity\_Count = 1 Client\_Name = ISSU PPP SIP CCM Client, Entity Count = 1 Client\_ID = 2052, Client\_ID = 2053, Client\_Name = ISSU MPLS TE Client, Entity\_Count = 1 Client ID = 2054, Client Name = ISSU process client, Entity Count = 1 Client ID = 2089, Client Name = MPLS LSPV Push client, Entity Count = 1 Base Clients: Client Name = ISSU Proto client Client\_Name = ISSU RF Client Name = ISSU CF client Client Name = ISSU Network RF client Client\_Name = ISSU CONFIG SYNC Client Name = ISSU ifIndex sync Client Name = ISSU IPC client Client Name = ISSU IPC Server client Client Name = ISSU Red Mode Client Client\_Name = ISSU EHSA services client Client Name = ISSU rfs client Client\_Name = ISSU ifs client Client Name = ISSU EM client Client Name = ISSU Platform Medialayer Client Client\_Name = ISSU FM Client Client Name = ISSU TCAM Manager Client Client Name = ISSU L2 Cmn Client Client Name = ISSU L3 Manager HA Client Client Name = ISSU L3 Manager Client Client\_Name = ISSU CFIB BASE Client Client Name = ISSU PF CONFIG SYNC Client Client Name = ISSU MLS CEF Client Client Name = ISSU Cat6k Logger Client

## Verifying the ISSU Process for an MPLS LDP Client Example

This example shows how to verify the ISSU process for an LDP client.

The first command shows you whether the LDP client's old and new software versions are compatible, and therefore are able to make use of the ISSU opportunity:

```
Router# show issu sessions 2011
 Client ID = 2011, Entity_ID = 1 :
 *** Session ID = 46, Session Name = LDP Session :
  Peer Peer Negotiate Negotiated Cap
                                              Msg
                                                      Session
 UniqueID Sid
                 Role
                           Result GroupID GroupID Signature
           34
                         COMPATIBLE
    4
                PRIMARY
                                      1
                                              1
                                                        0
                         (no policy)
   Negotiation Session Info for This Message Session:
        Nego Session ID = 46
        Nego Session Name = LDP Session
        Transport_Mtu = 3948
```

Now you can take the session ID displayed in the previous command's output and enter it into the next command, to see the negotiated message version:

```
Router# show issu negotiated version 46
Session_ID = 46 :
    Message_Type = 1, Negotiated_Version = 2, Message_MTU = 20
    Message_Type = 2, Negotiated_Version = 2, Message_MTU = 20
    Message_Type = 3, Negotiated_Version = 2, Message_MTU = 4
```

Next you can enter the same session ID into the following command to display the capability negotiation result:

```
Router# show issu negotiated capability 46

Session_ID = 46 :

    Negotiated_Cap_Entry = 1

Finally, to see which message types and versions are supported by this particular client, you enter the client

ID into the following command:
```

```
Router# show issu message types 2011
Client_ID = 2011, Entity_ID = 1 :
    Message_Type = 1, Version_Range = 2 ~ 2
        Message_Ver = 2, Message_Mtu = 20
    Message_Type = 2, Version_Range = 2 ~ 2
        Message_Ver = 2, Message_Mtu = 20
    Message_Type = 3, Version_Range = 2 ~ 2
        Message_Ver = 2, Message_Mtu = 4
```

### Verifying the ISSU Process for an MPLS VPN Client Example

This example shows how to verify the ISSU process for an MPLS VPN client.

The first command shows you whether the VPN client's old and new software versions are compatible, and therefore are able to make use of the ISSU opportunity:

```
Router# show issu sessions 2009
Client_ID = 2009, Entity_ID = 1 :
*** Session_ID = 39, Session_Name = MPLS VPN ISSU Session :
   Peer Peer Negotiate Negotiated Cap
                                                 Msg
                                                           Session
 UniqueID Sid
                 Role
                             Result
                                      GroupID
                                               GroupID
                                                         Signature
           33
                 PASSIVE
                          COMPATIBLE
                                          1
                                                   1
                                                              0
                          (no policy)
   Negotiation Session Info for This Message Session:
        Nego Session ID = 39
        Nego Session Name = MPLS VPN ISSU Session
        Transport_Mtu = 3980
```

Now you can take the session ID displayed in the previous command's output and enter it into the next command, in order to see the negotiated message version:

```
Router# show issu negotiated version 39
Session_ID = 39 :
    Message_Type = 1, Negotiated_Version = 1, Message_MTU = 32
```

Next you can enter the same session ID into the following command to display the capability negotiation result:

```
Router# show issu negotiated capability 39
Session_ID = 39 :
Negotiated_Cap_Entry = 1
Finally,= to see which message types and versions are supported by this particular client, you enter the client
ID into the following command:
```

```
Router# show issu message types 2009
Client_ID = 2009, Entity_ID = 1 :
   Message_Type = 1, Version_Range = 1 ~ 1
   Message_Ver = 1, Message_Mtu = 32
```

## Verifying the ISSU Process for an MPLS VRF ("Table ID") Client Example

This example shows how to verify the ISSU process for an MPLS VRF ("Table ID") client.

The first command shows you whether the VRF client's old and new software versions are compatible, and therefore are able to make use of the ISSU opportunity:

```
Router# show issu sessions 2008
Client ID = 2008, Entity ID = 1 :
   * Session ID = 19, Session Name = TABLEID ISSU CF :
   Peer Peer Negotiate Negotiated Cap Msg
                                                   Session
 UniqueID Sid
               Role
                         Result GroupID GroupID Signature
                       COMPATIBLE 1
          13 PRIMARY
                                          1
                                                     0
    4
                       (no policy)
   Negotiation Session Info for This Message Session:
       Nego_Session_ID = 19
        Nego Session Name = TABLEID ISSU CF
        Transport Mtu = 3948
Router# show issu sessions 2008
                              _____
 Client ID = 2008, Entity ID = 1 :
 *** Session ID = 19, Session Name = TABLEID ISSU CF :
   Peer Peer Negotiate Negotiated Cap
                                           Msg
                                                   Session
 UniqueID Sid
               Role
                         Result GroupID GroupID Signature
          13 PRIMARY COMPATIBLE
    4
                                    1
                                           1
                                                     0
                        (no policy)
   Negotiation Session Info for This Message Session:
       Nego_Session_ID = 19
        Nego Session Name = TABLEID ISSU CF
        Transport_Mtu = 3948
```

Now you can take the session ID displayed in the previous command's output and enter it into the next command, in order to see the negotiated message version:

```
Router# show issu negotiated version 19
Session_ID = 19 :
    Message_Type = 1, Negotiated_Version = 1, Message_MTU = 44
    Message_Type = 2, Negotiated_Version = 1, Message_MTU = 4
```

Next you can enter the same session ID into the following command to display the capability negotiation result:

Router# show issu negotiated capability 19 Session\_ID = 19 : Negotiated\_Cap\_Entry = 1 Finally, to see which message types and versions are supported by this particular client, you enter the client ID into the following command:

```
Router# show issu message types 2008
Client_ID = 2008, Entity_ID = 1 :
   Message_Type = 1, Version_Range = 1 ~ 1
   Message_Ver = 1, Message_Mtu = 44
   Message_Type = 2, Version_Range = 1 ~ 1
   Message_Ver = 1, Message_Mtu = 4
```

## Verifying the ISSU Process for an MPLS LSD Label Manager HA Client Example

This example shows how to verify the ISSU process for an MPLS LSD Label Manager HA client.

The first command shows you whether the LSD client's old and new software versions are compatible, and therefore are able to make use of the ISSU opportunity:

```
Router# show issu sessions 2007
 Client ID = 2007, Entity ID = 1 :
 *** Session ID = 40, Session Name = 1sd ha :
   Peer Peer Negotiate Negotiated Cap
                                            Msq
                                                    Session
 UniqueID Sid
                          Result GroupID GroupID Signature
               Role
          30 PRIMARY COMPATIBLE 1 1
                                                       0
    4
                           (policy)
   Negotiation Session Info for This Message Session:
        Nego Session ID = 40
        Nego Session Name = 1sd ha
        Transport Mtu = 3948
        Compat Result: raw result = COMPATIBLE, policy result = COMPATIBLE
```

Now you can take the session ID displayed in the previous command's output and enter it into the next command, in order to see the negotiated message version:

```
Router# show issu negotiated version 40
Session_ID = 40 :
    Message Type = 1, Negotiated Version = 2, Message MTU = 8
```

Next you can enter the same session ID into the following command to display the capability negotiation result:

```
Router# show issu negotiated capability 40
Client_ID = 2007, Entity_ID = 1, Session_ID = 40 :
    Negotiated Cap Entry = 1
```

Finally, to see which message types and versions are supported by this particular client, you enter the client ID into the following command:

```
Router# show issu message types 2007
Client_ID = 2007, Entity_ID = 1 :
    Message_Type = 1, Version_Range = 1 ~ 2
    Message_Ver = 1, Message_Mtu = 12
    Message_Ver = 2, Message_Mtu = 8
```

### Verifying the ISSU Process for an MPLS MFI Pull Client Example

This example shows how to verify the ISSU process for an MPLS MFI Pull client.

The first command shows you whether the MFI Pull client's old and new software versions are compatible, and therefore are able to make use of the ISSU opportunity:

```
Router# show issu sessions 2030

Client_ID = 2030, Entity_ID = 1 :

*** Session_ID = 131073, Session_Name = MFI Pull (6):

Peer Peer Negotiate Negotiated Cap Msg Session

UniqueID Sid Role Result GroupID GroupID Signature

7 35 PRIMARY COMPATIBLE 1 1 0

(no policy)

Negotiation Session Info for This Message Session:

Nego_Session_ID = 131073

Nego_Session_Name = MFI Pull (6)

Transport Mtu = 4056
```

Now you can take the session ID displayed in the previous command's output and enter it into the next command, in order to see the negotiated message version:

```
Router# show issu negotiated version 131073

Session_ID = 131073:

Message_Type = 1006, Negotiated_Version = 1, Message_MTU = 4

Message_Type = 3003, Negotiated_Version = 1, Message_MTU = 12

Next you can enter the same session ID into the following command to display the capability negotiation

result:
```

```
Router# show issu negotiated capability 131073
Session_ID = 131073 :
Negotiated Cap Entry = 1
```

Finally to see which message types and versions are supported by this particular client, you enter the client ID into the following command:

### Verifying the ISSU Process for an MPLS MFI Push Client Example

This example shows how to verify the ISSU process for an MPLS MFI Push client.

The first command shows you whether the MFI Push client's old and new software versions are compatible, and therefore are able to make use of the ISSU opportunity:

```
Router# show issu sessions 2031
                           _____
      _____
Client_ID = 2031, Entity_ID = 1 :
 * Session ID = 196646, Session Name = MFI Push
                                               (6):
                                     Msg
   Peer Peer Negotiate Negotiated Cap
                                              Session
 UniqueID Sid Role
                       Result GroupID GroupID Signature
                      COMPATIBLE
        36 PRIMARY
                                 1
                                       1
                                                0
                        (no policy)
   Negotiation Session Info for This Message Session:
       Nego_Session_ID = 196646
```

```
Nego_Session_Name = MFI Push (6)
Transport_Mtu = 4056
A you can take the session ID displayed in the previous command's output and enter it into the n
```

Now you can take the session ID displayed in the previous command's output and enter it into the next command, in order to see the negotiated message version:

```
Router# show issu negotiated version 196646
Session_ID = 196646:
    Message_Type = 101, Negotiated_Version = 1, Message_MTU = 17
    Message_Type = 105, Negotiated_Version = 1, Message_MTU = 31
Next you can enter the same session ID into the following command to display the capability negotiation
result:
```

Router# show issu negotiated capability 196646
Session\_ID = 196646 :
 Negotiated\_Cap\_Entry = 1
Finally to see which message types and versions are supported by this particular client, you enter the client
ID into the following command:

```
Router# show issu message types 2031
Client_ID = 2031, Entity_ID = 1 :
    Message_Type = 5002, Version_Range = 1 ~ 2
    Message_Ver = 1, Message_Mtu = 10
    Message_Type = 5018, Version_Range = 1 ~ 1
    Message_Ver = 1, Message_Mtu = 39
```

## Verifying the ISSU Process for an MPLS LSPV Push Client Example

This example shows how to verify the ISSU process for an MPLS LSVP Push client.

The first command shows you whether the LSPV Push client's old and new software versions are compatible, and therefore are able to make use of the ISSU opportunity:

```
Router# show issu sessions 2089
Client ID = 2089, Entity ID = 1 :
 *** Session ID = 45, Session Name = MPLS LSPV Push (6):
   Peer Peer Negotiate Negotiated Cap
                                                       Session
                                             Msq
 UniqueID Sid
                Role
                           Result GroupID GroupID Signature
               PRIMARY
                          COMPATIBLE
           36
                                       1
                                                1
                                                          0
                         (no policy)
   Negotiation Session Info for This Message Session:
        Nego_Session_ID = 45
        Nego Session Name = MPLS LSPV Push (6 )
        Transport Mtu = 1438
```

Now you can take the session ID displayed in the previous command's output and enter it into the next command, in order to see the negotiated message version:

```
Router# show issu negotiated version 45
 Session ID = 45:
 Message Type = 0,
                     Negotiated Version = 1,
                                                Message MTU = 74
                     Negotiated_Version = 1,
Negotiated_Version = 1,
                                                Message_MTU = 120
 Message_Type = 1,
                                                Message MTU = 120
 Message Type = 2,
 Message_Type = 3,
                     Negotiated_Version = 1,
                                                 Message MTU = 5122
 Message Type = 4,
                     Negotiated Version = 1, Message MTU = 6
Next you can enter the same session ID into the following command to display the capability negotiation
result:
```

```
Router# show issu negotiated capability 45
Session_ID = 45:
Cap_Type = 0 Cap_Result = 1 No cap value assigned
```

Finally to see which message types and versions are supported by this particular client, you enter the client ID into the following command:

### Verifying the ISSU Process for an MPLS TE Client Example

This example shows how to verify the ISSU process for an MPLS TE client.

The first command shows you whether the TE client's old and new software versions are compatible, and therefore are able to make use of the ISSU opportunity:

```
Router# show issu sessions 2053
 Client ID = 2053, Entity ID = 1 :
 *** Session ID = 84, Session Name = RSVP HA Session :
   Peer Peer Negotiate Negotiated Cap
                                              Msg
                                                      Session
  UniqueID Sid Role
                          Result GroupID GroupID Signature
   22
          94
               PRIMARY
                         COMPATIBLE
                                       1
                                               1
                                                         0
                         (no policy)
   Negotiation Session Info for This Message Session:
        Nego_Session ID = 84
        Nego Session Name = RSVP HA Session
        Transport Mtu = 1392
```

Now you can take the session ID displayed in the previous command's output and enter it into the next command, in order to see the negotiated message version:

```
Router# show issu negotiated version 84
Session_ID = 84 :
Message Type = 1, Negotiated Version = 2, Message MTU = 1024
```

Next you can enter the same session ID into the following command to display the capability negotiation result:

```
Router# show issu negotiated capability 84
Session_ID = 84 :
Cap_Type = 0, Cap_Result = 1 No cap value assigned
```

Finally to see which message types and versions are supported by this particular client, you enter the client ID into the following command:

```
Router# show issu message types 2053
Client_ID = 2053, Entity_ID = 1 :
    Message_Type = 1, Version_Range = 1 ~ 2
    Message_Ver = 1, Message_Mtu = 1024
    Message_Ver = 2, Message_Mtu = 1024
```

# **Additional References**

The following sections provide references related to the ISSU MPLS Clients feature.

#### **Related Documents**

| Related Topic              | Document Title                                                                                                    |
|----------------------------|----------------------------------------------------------------------------------------------------|
| ISSU process               | <ul> <li>Cisco IOS XE In Service Software Upgrade<br/>Process</li> <li>Cisco ASR 1000 Series Aggregation Services<br/>Routers Software Configuration Guide</li> </ul> |
| High availability commands | Cisco IOS High Availability Command Reference                                                                                                    |

#### **Standards**

| Standard                                                                                                    | Title |
|----------------------------------------------------------------------------------------------------|-------|
| No new or modified standards are supported by this feature, and support for existing standards has not been modified by this feature |       |

#### MIBs

| МІВ                                                                                                    | MIBs Link                                                                                                    |
|----------------------------------------------------------------------------------------------------|----------------------------------------------------------------------------------------------------|
| No new or modified MIBs are supported by this<br>feature, and support for existing MIBs has not been<br>modified by this feature | To locate and download MIBs for selected platforms,<br>Cisco IOS XE software releases, and feature sets, use<br>Cisco MIB Locator found at the following URL:<br>http://www.cisco.com/go/mibs |

#### RFCs

I

| RFC                                                                                                    | Title |
|----------------------------------------------------------------------------------------------------|-------|
| No new or modified RFCs are supported by this feature, and support for existing RFCs has not been modified by this feature |       |

#### **Technical Assistance**

| Description                                                                                                    | Link                             |
|----------------------------------------------------------------------------------------------------|----------------------------------|
| The Cisco Support website provides extensive online<br>resources, including documentation and tools for<br>troubleshooting and resolving technical issues with<br>Cisco products and technologies.                                                                      | http://www.cisco.com/techsupport |
| To receive security and technical information about<br>your products, you can subscribe to various services,<br>such as the Product Alert Tool (accessed from Field<br>Notices), the Cisco Technical Services Newsletter,<br>and Really Simple Syndication (RSS) Feeds. |                                  |
| Access to most tools on the Cisco Support website requires a Cisco.com user ID and password.                                                                                                    |                                  |

# **Feature Information for ISSU MPLS Clients**

The following table provides release information about the feature or features described in this module. This table lists only the software release that introduced support for a given feature in a given software release train. Unless noted otherwise, subsequent releases of that software release train also support that feature.

Use Cisco Feature Navigator to find information about platform support and Cisco software image support. To access Cisco Feature Navigator, go to . An account on Cisco.com is not required.

| Feature Name | Releases                 | Feature Information                                                                                                    |
|--------------|--------------------------|----------------------------------------------------------------------------------------------------|
| ISSU MPLSLDP | Cisco IOS XE Release 2.1 | This feature allows In Service<br>Software Upgrade (ISSU) support<br>for the Label Distribution Protocol<br>(LDP) and Multiprotocol Label<br>Switching (MPLS) Forwarding.                                                                                                    |
|              |                          | MPLS applications can be<br>upgraded using the In Service<br>Software Upgrade (ISSU) process.<br>Thus, MPLS applications are<br>considered ISSU's MPLS clients.<br>The ISSU process allows Cisco<br>IOS XE software to be updated or<br>otherwise modified while packet<br>forwarding continues. |
|              |                          | In Cisco IOS XE Release 2.1, this<br>feature was introduced on Cisco<br>ASR 1000 Series Aggregation<br>Services Routers.                                                                                                    |

#### Table 2: Feature Information for ISSU MPLS Clients

| Feature Name                            | Releases                 | Feature Information                                                                                                    |
|-----------------------------------------|--------------------------|----------------------------------------------------------------------------------------------------|
|                                         |                          | The following commands were<br>introduced or modified: show issu<br>clients, show issu entities, show<br>issu message types, show issu<br>negotiated, show issu outage,<br>show issu sessions.                                                                             |
| ISSUMPLS VPN (Support for<br>IPv4 VPNs) | Cisco IOS XE Release 2.1 | This feature supports In Service<br>Software Upgrade (ISSU) for<br>Multiprotocol Label Switching<br>(MPLS) Virtual Private networks<br>(VPNs) for IPv4 address families<br>only.                                                                                           |
|                                         |                          | In Cisco IOS XE Release 2.1, this<br>feature was introduced on Cisco<br>ASR 1000 Series Aggregation<br>Services Routers.                                                                                                    |
|                                         |                          | No commands were introduced or modified for this feature.                                                                                                    |
| ISSUMPLS TE                             | Cisco IOS XE Release 2.3 | This feature allows upgrade or<br>downgrade of compatible Cisco<br>IOS XE software images on the<br>back up Route Processor (RP)<br>while the device is operational and<br>passing traffic on Multiprotocol<br>Label Switching (MPLS) traffic<br>engineering (TE) tunnels. |
|                                         |                          | In Cisco IOS XE Release 2.3, this<br>feature was introduced on Cisco<br>ASR 1000 Series Aggregation<br>Services Routers.                                                                                                    |
|                                         |                          | No commands were introduced or modified for this feature.                                                                                                    |

# Glossary

I

IS--intermediate system.

ISSU--In Service Software Upgrade.

LACP--Link Aggregration Control Protocol.

LDP--Label Distribution Protocol.

MFI--Multiprotocol Label Switching Forwarding Infrastructure.

MPLS--Multiprotocol Label Switching.

OAM--Operation, Administration, and Management.

PagP--port aggregation Protocol.

PPP--Point to Point protocol.

**RP--Route Processor.** 

RSVP GR--Resource Reservation Protocol graceful restart.

TE--traffic engineering.

VPN--Virtual Private Network.

VRF--virtual routing and forwarding.